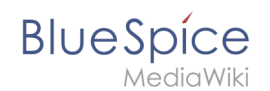

## **ExtendedSearch Konfiguration**

Solange der ElasticSearch Service eingerichtet ist und läuft [\(Linux](https://de.wiki.bluespice.com/wiki/Setup:Installationsanleitung/Systemvorbereitung/Linux/Elasticsearch)) [\(Windows](https://de.wiki.bluespice.com/wiki/Setup:Installationsanleitung/Systemvorbereitung/Windows/Elasticsearch)), können Sie die erweiterte Suchfunktion (BlueSpiceExtendedSearch) aktivieren .

Gehen Sie zu Ihrem BlueSpice Installationspfad. Zum Beispiel:

cd /var/www/bluespice

Gehen Sie zum Verzeichnis *settings.d*:

cd settings.d

- Erstellen Sie eine Datei mit dem Namen *020-BlueSpiceExtendedSearch.local.php*.
- Fügen Sie folgenden Inhalt in diese neue Datei ein:

```
<?php
wfLoadExtension( 'BlueSpiceExtendedSearch' );
$GLOBALS['wgSearchType'] = 'BS\\ExtendedSearch\\MediaWiki\\Backend\\BlueSpiceSearch';
```
Gehen Sie erneut zu Ihrem BlueSpice Installationspfad. Zum Beispiel:

cd /var/www/bluespice

Führen Sie folgende Skripte aus, um den Suchindex zu erstellen:

```
php extensions/BlueSpiceExtendedSearch/maintenance/initBackends.php --quick
php extensions/BlueSpiceExtendedSearch/maintenance/rebuildIndex.php --quick
php maintenance/runJobs.php
```
Fertig! Die erweiterte Suchfunktion ist nun aktiviert.